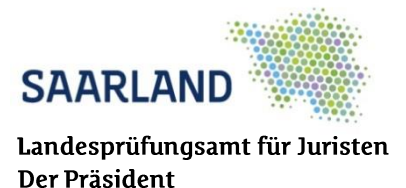

# **Häufig gestellte Fragen zum elektronischen Examen**

## **Stand: 21.08.2023**

# **Fragen zum Ablauf des elektronischen Examens:**

#### **Welche Examensklausuren können elektronisch geschrieben werden?**

Bislang können nur die Klausuren der zweiten juristischen Staatsprüfung elektronisch angefertigt werden. Eine Ausweitung auf die staatliche Pflichtfachprüfung ist derzeit in Planung.

### **Ist die elektronische Klausuranfertigung verpflichtend?**

Nein, es besteht ein Wahlrecht zwischen elektronischer und handschriftlicher Klausuranfertigung. Dieses Wahlrecht wird durch entsprechendes Ankreuzen im Anmeldeformular [\(https://www.saarland.de/DE/portale/karri](https://www.saarland.de/DE/portale/karriere/arbeitgeber/mdj/juristenausbildungstaatsexamen/lpa/lpa_node.html)[ere/arbeitgeber/mdj/juristenausbildungstaatsexamen/lpa/lpa\\_node.html\)](https://www.saarland.de/DE/portale/karriere/arbeitgeber/mdj/juristenausbildungstaatsexamen/lpa/lpa_node.html) ausgeübt. Die Wahl ist **unwiderruflich**.

### **Auf welchen Geräten werden die elektronischen Klausuren geschrieben?**

Die Laptops werden von einem externen Dienstleister zur Verfügung gestellt. Hierbei handelt sich stets um geräuscharme Laptops mit starker Akkulaufzeit und mit einer Bildschirmdiagonale von mindestens 14 Zoll. Die Geräte werden ständig aktualisiert und können hinsichtlich Hersteller und Modell variieren. Das Landesprüfungsamt für Juristen kann daher keine Auskunft darüber geben, welcher konkreter Laptoptyp zur jeweiligen Prüfung ausgeteilt werden wird.

### **Kann an den Prüfungslaptop eine externe Tastatur angeschlossen werden?**

Die Laptops verfügen über eine integrierte Tastatur, die genutzt werden kann. Fakultativ ist durch die Hilfsmittelanordnung zusätzlich eine externe Tastatur zugelassen. Diese können Sie, wenn Sie lieber eine externe Tastatur nutzen möchten, selbst mitbringen. Es kann jedoch aus technischen Gründen **nur das in der Hilfsmittelanordnung genannte Modell** (Tastatur QWERTZ (Layout Deutschland): CHERRY KC 1000 schwarz, USB, DE) verwendet werden. Achten Sie daher beim Kauf auf den EAN Code: 4025112081316.

### **Muss die mitgebrachte externe Tastatur während aller Klausuren verwendet werden?**

Nein, auch während der Prüfung kann für die Klausurbearbeitung statt der externen Tastatur die Laptop-Tastatur verwendet werden. Ein Wechsel ist – auch während der Prüfung – durch einfaches Ein- und Ausstecken der Tastatur möglich.

## **Kann an den Prüfungslaptop eine PC-Maus angeschlossen werden?**

Ja, eine PC-Maus wird standardmäßig an jedem Arbeitsplatz ausgelegt. Das Mitbringen einer eigenen PC-Maus ist nicht möglich.

### **Ist es möglich, ein Mousepad oder eine Handballenablage zur Prüfung mitzubringen?**

Ja, zur Prüfung kann ein eigenes Mousepad, eine Handballenablage oder eine Kombination aus beidem mitgebracht werden.

# **Erhalte ich den Aufgabentext auf Papier oder (auch) am Bildschirm?**

Der Aufgabentext wird in Papierform ausgegeben. Eine Anzeige auf dem Bildschirm ist nicht vorgesehen.

### **Kann ich handschriftliche Notizen machen?**

Ja, es wird weiterhin Konzeptpapier zur Anfertigung von handschriftlichen Notizen ausgegeben. Daneben steht ein digitaler Notizzettel zur Verfügung, aus dem Notizen in die Reinschrift kopiert werden können. **Als Lösung bewertet werden kann jedoch nur, was Sie in das Textverarbeitungsprogramm eingeben.**

### **Was ist, wenn während der Prüfung technische Probleme auftreten?**

Während der gesamten Bearbeitungszeit sind Mitarbeiter des Dienstleisters vor Ort, die technische Probleme umgehend beheben. Da die Bearbeitungen automatisch in kurzen Intervallen gespeichert werden, kann selbst nach einem eventuellen Ausfall und anschließendem Laptopwechsel nahezu ohne Datenverlust weitergearbeitet werden. Sollte das Beheben eines technischen Problems ausnahmsweise länger dauern, kann Ihnen die Zeit individuell gutgeschrieben werden.

### **Werde ich auf das nahende Ende der Bearbeitungszeit hingewiesen?**

Ja, ca. 10 Minuten vor dem Ende der regulären Bearbeitungszeit erfolgt ein Hinweis durch die Aufsichtführenden vor Ort. Zudem wird während der gesamten Bearbeitungszeit die noch verbleibende Bearbeitungszeit in der Prüfungssoftware als Countdown angezeigt.

## **Was passiert nach dem Ende der Bearbeitungszeit?**

Die Prüfungssoftware schließt automatisch. Es sind dann keine Eingaben mehr möglich.

### **Kann die Bearbeitung auch vor dem Ende der Bearbeitungszeit abgegeben werden?**

Ja, hierzu ist in der Prüfungssoftware der Button "Prüfung beenden" (oben rechts) zu drücken. Ein versehentliches vorzeitiges Beenden der Prüfung wird durch die Kontrollfrage "Wollen Sie die Prüfung wirklich endgültig beenden?" verhindert.

## **Wie kommt die E-Klausur zu den Prüferinnen und Prüfern?**

Nach Beendigung der Bearbeitungszeit wird eine unveränderbare pdf-Datei erzeugt, welche vom Landesprüfungsamt für Juristen gespeichert wird. Die Bearbeitungen werden anschließend ausgedruckt und zusammen mit den handschriftlich angefertigten Arbeiten an die Korrektorinnen und Korrektoren versendet.

# **Fragen zur Prüfungssoftware und zum Demoportal:**

### **Über welche Funktionen verfügt die Prüfungssoftware?**

Das Textverarbeitungsprogramm ist gegenüber herkömmlichen Programmen (z.B. Microsoft Word) deutlich vereinfacht, verfügt jedoch über die für die Bearbeitung juristischer Klausuren notwendigen Funktionen. Diese sind (von links nach rechts):

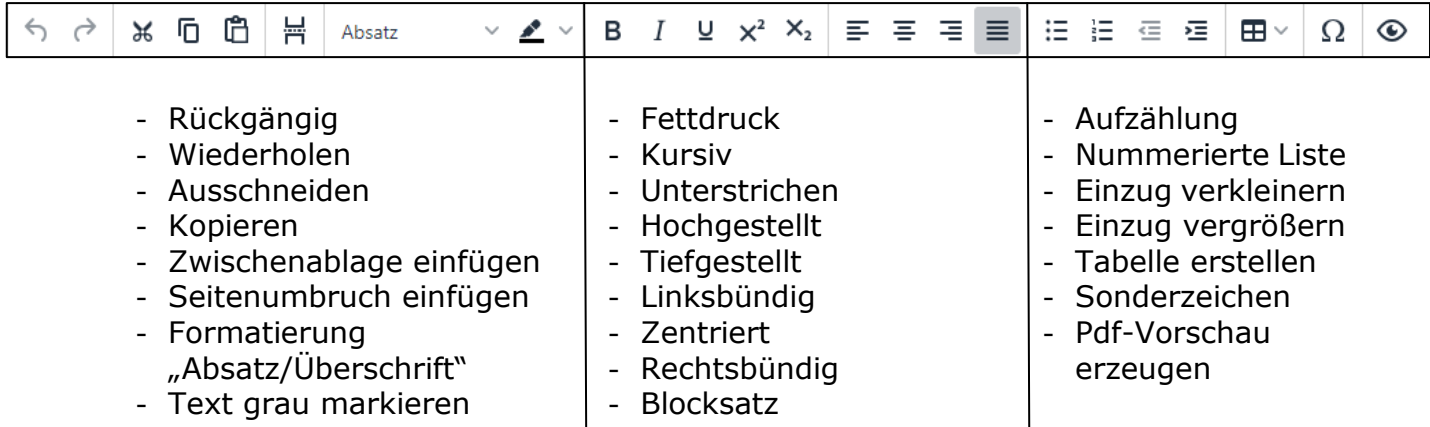

Außerdem können folgende Tastenkürzel verwendet werden:

- $-$  "Strq+A"  $=$  Alles markieren
- $-$  "Strq+X"  $=$  Ausschneiden
- $-Stra+C"$  = Kopieren
- $-$  "Strg+V"  $=$  Einfügen

- "Shift+Enter" = Zeilenumbruch mit verringertem Zeilenabstand

# **Wird die Prüfungsarbeit in der Seitenansicht geschrieben?**

Nein, die Anfertigung der Prüfungsarbeit in Seitenansicht ist aus technischen Gründen nicht möglich. Bei der Prüfungssoftware handelt es sich um eine webbasierte Anwendung, sodass der Text nur fortlaufend geschrieben und ohne automatischen Seitenumbruch angezeigt werden kann. Es kann jedoch ein manueller Seitenumbruch verwendet werden, der in der Prüfungssoftware dauerhaft angezeigt wird.

## **Wie kann man sehen, wie viele Seiten geschrieben wurden?**

Bei Auswahl des Befehls "PDF-Vorschau anzeigen" können jederzeit der geschriebene Text in der Seitenansicht und in der oberen Leiste die aktuelle sowie die Gesamtseitenzahl angesehen werden. Eine automatische Seitenanzahlanzeige während der Bearbeitung erfolgt nicht.

# **Kann die Schriftgröße geändert werden?**

Nein. Es kann jedoch die Bildschirmansicht insgesamt über das Tastenkürzel "Strg" und "+" vergrößert werden. Zum Rückgängig machen oder verkleinern der Bildschirmansicht kann sodann das Tastenkürzel "Strg" und "-" verwendet werden.

# **Gibt es eine automatische Rechtschreibprüfung?**

Nein.

### **Kann bereits geschriebener Text in der Prüfungsarbeit verschoben werden?**

Ja, der zu verschiebende Text kann markiert, ausgeschnitten und dann an der entsprechenden Stelle eingefügt werden.

# **Kann im Text gesucht werden?**

Nein.

# **Können auf einer Zeile Wörter verschieden eingerückt werden?**

Nein, das ist aus technischen Gründen nicht möglich.

## **Gibt es eine Möglichkeit sich mit der Prüfungssoftware vertraut zu machen?**

Es ist Ihnen möglich, die Bearbeitungsoberfläche in der elektronischen Prüfung vorab zu testen. Dazu rufen Sie die Webseite <https://lpa-saarland-demo.q-examiner.com/client/home> über den Browser Google Chrome auf. Klicken Sie auf die (ggf. nach kurzer Ladedauer) unten

rechts erscheinende Schaltfläche "Zur Prüfung" und melden Sie sich mit der zufällig generierten Demo-Kennziffer an. Klicken Sie bei dem nachfolgenden Hinweis auf "Bestätigen". Auf der dann erscheinenden Oberfläche können Sie die Funktionen der zum Einsatz kommenden Software kennenlernen.

## **Welche Browser können für das Demoportal verwendet werden?**

Das Demoportal funktioniert **nur** über den Google Chrome Browser, der kostenlos im Internet zum Download zur Verfügung steht.

# **Kann im Demoportal geschriebener Text gespeichert werden?**

Nein, der im Demoportal geschriebene Text wird nicht gespeichert. Geschriebene Texte im Demoportal können deshalb nach dem Abmelden (selbständig oder durch Programmabsturz) nicht wiederhergestellt werden.

## **Wieso stürzt das Demoportal nach längerer Schreibzeit ab?**

Das Demoportal ist nur zur ersten Ansicht der Prüfungssoftware gedacht. Ein längeres Arbeiten über das Demoportal ist technisch nicht vorgesehen und daher nicht möglich. Es schließt sich zu gegebener Zeit selbständig ohne die Eingaben zu speichern.

# **Wie erhalte ich weitere Informationen zum elektronischen Examen?**

Sie erhalten mit der Ladung zu den Aufsichtsarbeiten weitere Informationen zur elektronischen Klausuranfertigung, sofern Sie die elektronische Anfertigung gewählt haben. Außerdem findet am ersten Tag der Prüfungen eine technische Einweisung vor Ort statt, im Rahmen derer Fragen gestellt werden können. Für dringende Fragen zum Ablauf der elektronischen Prüfung können Sie sich während der Öffnungszeiten mit der Geschäftsstelle des Landesprüfungsamtes für Juristen telefonisch (0681/501-5318 oder -5321) in Verbindung setzen.